# **INSTRUCCIONES PARA SOLICITAR LA CONTRASEÑA DESDE UN ORDENADOR**

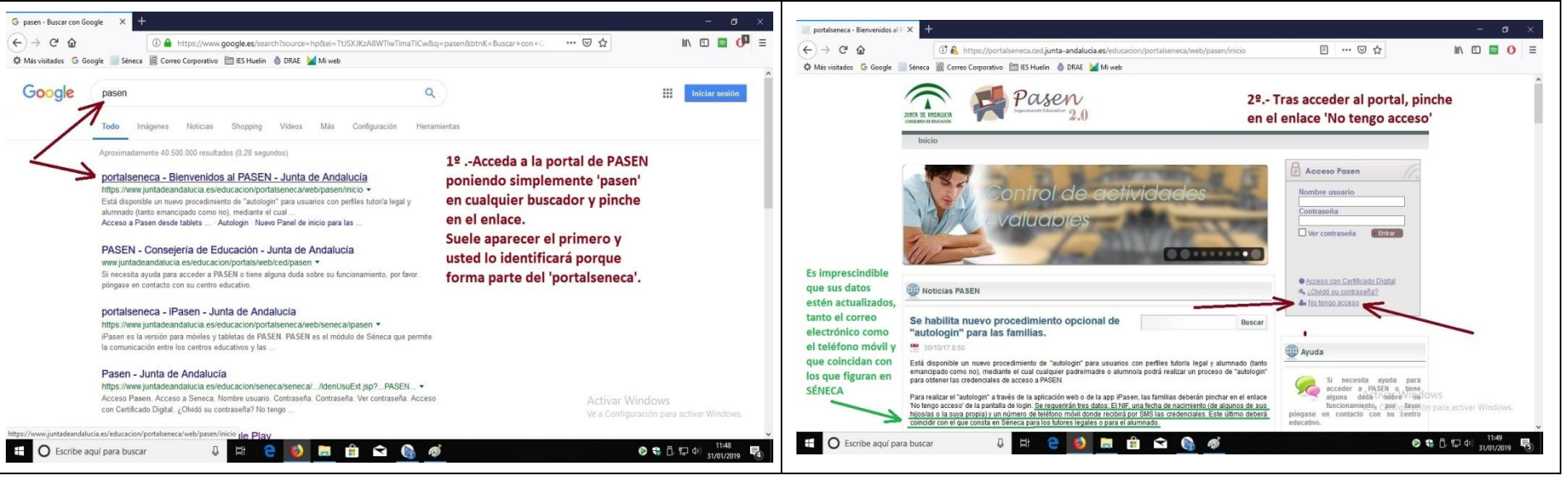

### **1º Acceder a la web desde un buscador 2º Seleccionar la opción 'No tengo acceso'**

## **3º Seleccionar el colectivo 4º Completar la información y aceptar**

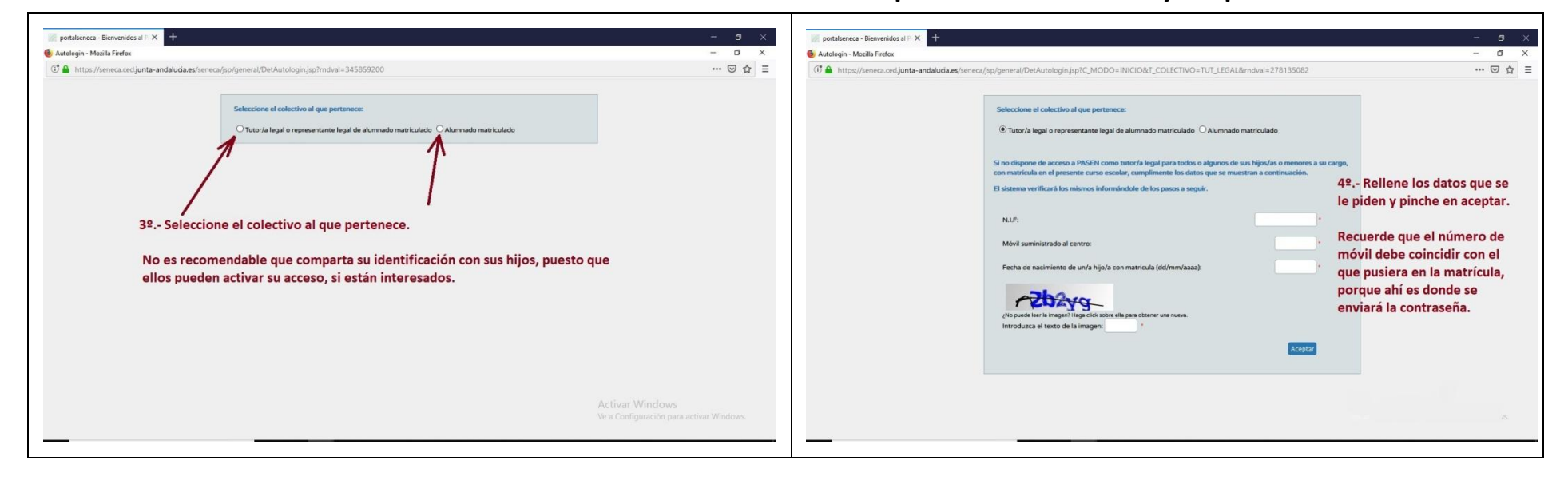